## View Your COVID-19 Antibody Results

Note: The following instructions are for computer/laptop use.

1. Go to [vitalant.org.](https://www.vitalant.org/Home.aspx) If you've visited our website before, go to the top right-hand corner and click on the "Log In" link. Skip to step 4.

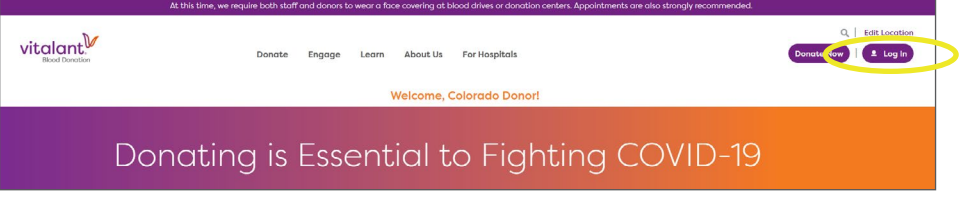

If this is your first time visiting our website, go to the top right-hand corner and click on the "Log In" link.

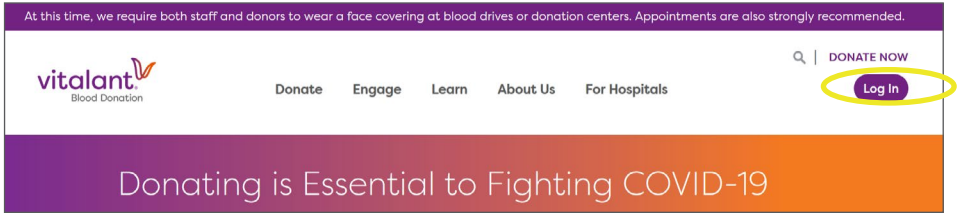

2. A pop-up should occur; enter your zip code and click "submit."

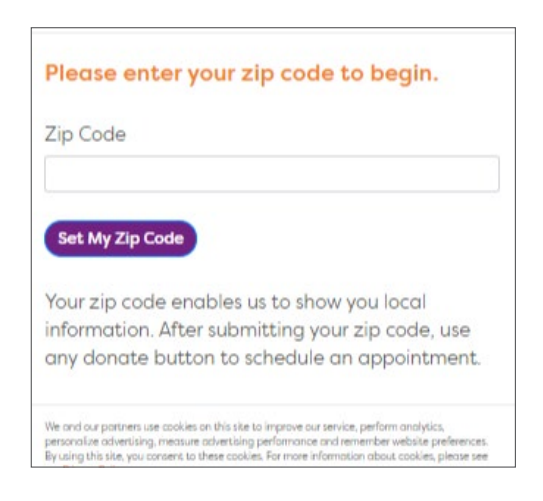

3. The page should refresh. Click "Log In."

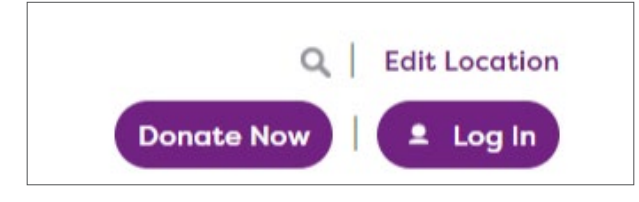

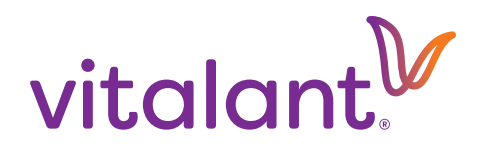

4. Enter your username and password, then click "Log In." If you have not yet created an account, click "Create One Now" and follow the steps to create your account.

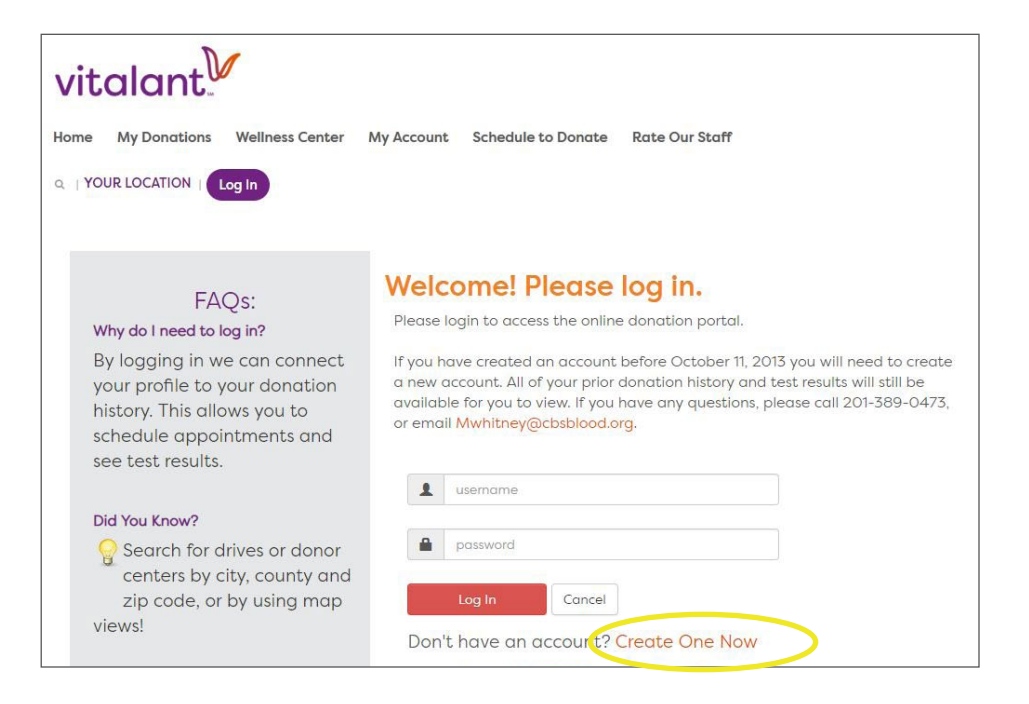

5. Once you are logged in, select "Wellness Center" and you will see your COVID-19 Antibody result. Some blood donations may undergo a second supplemental antibody test; if so, those results will display in your account next to a "COVID-19 Supplemental" category.

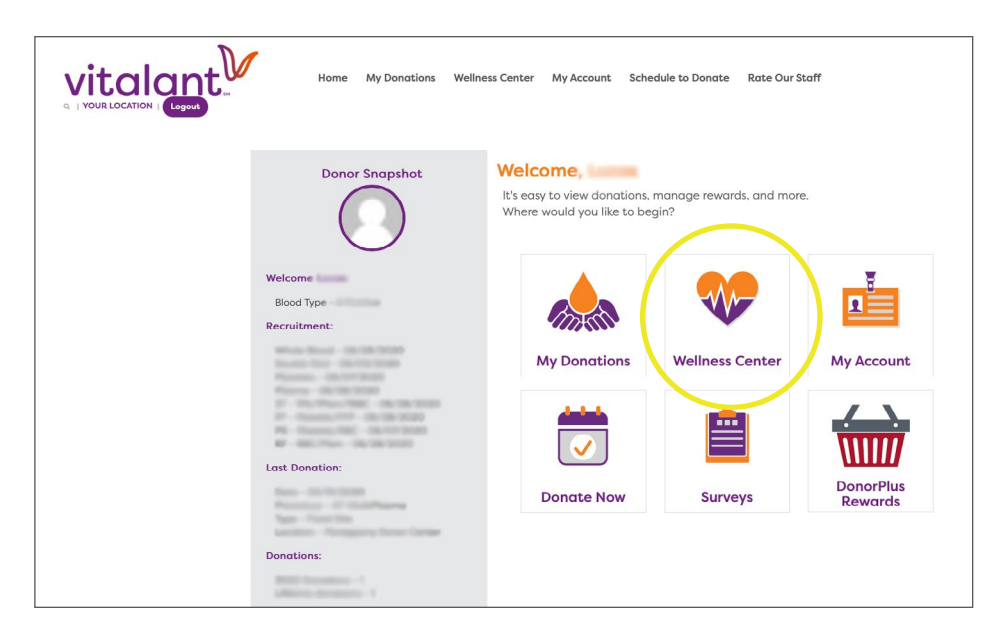

[Learn more](https://www.vitalant.org/hidden-pages/Understanding-COVID-19-Antibody-Test-Results.aspx) about your antibody test results.

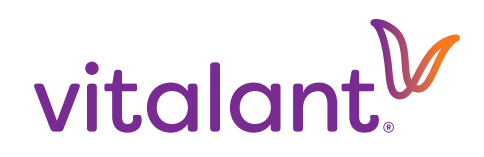